# Web conferencing using Blackboard Collaborate – Side 1

### **What is Blackboard Collaborate?**

Collaborate is a simple and convenient web conferencing tool readily available to activate in your Blackboard units. Collaborate is an interactive teaching and learning tool that you can use to create synchronous activities online with your class, by group or individually. It can be used in distance learning delivery or as flexible learning support for on‐campus students.

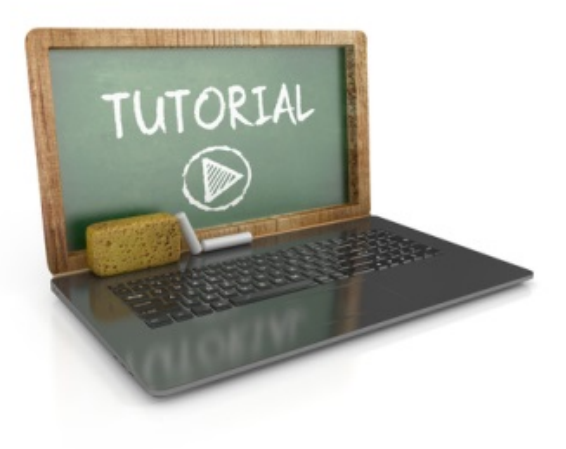

## **How do I activate Collaborate in Blackboard?**

\*\*Link to video – QR code\*\*

### **What can I do with Collaborate?**

Once you have activated Collaborate, you have a powerful web conferencing tool available directly in your Blackboard unit – ideal for introducing synchronous online learning activities into your teaching. Features of Blackboard Collaborate include:

- Sharing of PowerPoint slides
- Sharing of an application on your desktop
- Two-way audio
- Text chat
- Interactive whiteboard
- Electronic voting
- Session recording
- Breakout rooms

# Web conferencing using Blackboard Collaborate – Side 2

#### **Examples of how to use Collaborate**

Collaborate is a versatile online tool that you can shape to suit your teaching and learning needs. The possibilities really are endless but here are a few ideas to get you started:

- Guest speaker can't attend? Send them a link to Collaborate and have them present from anywhere in the world
- Can't deliver the lecture? Why not deliver it from where you are in the world
- Need to meet with a student who is off campus? Send them a link to a Collaborate room
- Students can't attend a revision session? Why not deliver your session via Collaborate and record it
- Delivering a distance learning course? Use Collaborate for your online tutorial sessions for anytime, anywhere teaching
- Need to demonstrate software to your students? Why not share your screen and use the animation tools to draw attention to the important elements (you can also record for students to refer to later)

### **Top 3 tips**

- 1. Plan your session and upload any materials before the start of your webinar – teaching online presents different challenges than teaching face to face
- 2. Check your audio and video setup before each session – even if you are using the same computer
- 3. If you are hosting a large class online, consider asking a colleague to monitor the chat window so that you don't miss any questions from students

#### **What support is available?**

- Get Started [https://help.blackboard.com/Collaborate/Ultra/Moderator/Get\\_Started](https://help.blackboard.com/Collaborate/Ultra/Moderator/Get_Started)
- Contact your eLearning Faculty Team for further information

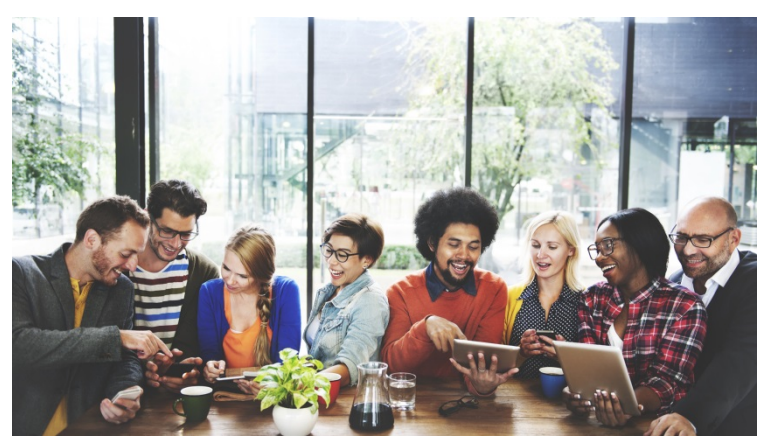